# 1.111.2 Tune the user environment and system environment variables Weight 3 Linux Professional Institute Certification — 102

<span id="page-0-0"></span>Nick Urbanik <nicku@nicku.org> This document Licensed under GPL—see section [9](#page-54-1)

2005 October

KO K K (FEK KEK GRAN

1.111.2 Tune the user environment and [system environment](#page-54-0) variables Weight 3

Nick Urbanik

# **Outline**

**[Context](#page-2-0) [Objectives](#page-3-0)** [What things can we set?](#page-5-0) [Setting the](#page-6-0) PATH [Prompts:](#page-8-0) PS1 [umask](#page-10-0) [ulimit](#page-12-0) [export](#page-14-0) [Setting options in](#page-15-0) bash with [set](#page-15-0)

[Startup Scripts](#page-21-0)

[The order in which](#page-21-0) bash [executes scripts](#page-21-0) [What Sources What](#page-25-0) [Weird stuff](#page-28-0) [Executive Summary](#page-30-0) [Other places to put settings](#page-33-0) [/etc/login.defs](#page-33-0) The [/etc/skel](#page-35-0) directory [License Of This Document](#page-54-0)

KO K K (FEK KEK GRAN

1.111.2 Tune the user environment and [system environment](#page-0-0) variables Weight 3

### Nick Urbanik

## Topic 111 Administrative Tasks [21] Where we are up to

- 1.111.1 Manage users and group accounts and related system files [4]
- 1.111.2 **Tune the user environment and system environment variables [3]**
- 1.111.3 Configure and use system log files to meet administrative and security needs [3]
- 1.111.4 Automate system administration tasks by scheduling jobs to run in the future [4]
- 1.111.5 Maintain an effective data backup strategy [3]
- <span id="page-2-0"></span>1.111.6 Maintain system time [4]

1.111.2 Tune the user environment and [system environment](#page-0-0) variables Weight 3

Nick Urbanik

### [Context](#page-2-0)

# Description of Objective

1.111.2 Tune the user environment and system environment variables [3]

# <span id="page-3-0"></span>Candidate should be able to modify global and user profiles. This includes setting environment variables, maintaining skel directories for new user accounts and setting command search path with the proper directory.

1.111.2 Tune the user environment and [system environment](#page-0-0) variables Weight 3

Nick Urbanik

**[Objectives](#page-3-0)** 

[License Of This](#page-54-0)

## Key files, terms, and utilities include: 1.111.2 Tune the user environment and system environment variables [3]

/etc/profile — To export environment variables for all users when they log in using a bash, sh, or ksh (and other) shell

# $/etc/skel$  — directory from which new home directories get a copy of files

- env display environment variables, or run a command with a modified environment
- export make environment variables available to commands
	- set display environment, or control operation of the bash shell
	- unset completely remove variables or functions from environment

1.111.2 Tune the user environment and [system environment](#page-0-0) variables Weight 3

Nick Urbanik

**[Objectives](#page-3-0)** 

The [/etc/skel](#page-35-0)

# What things can we set?

PATH — a colon-separated list of directories that the shell should search to look for a command.

- other environment variables there are many, including the handy export RSYNC RSH=ssh
- aliases, functions discussed in topic 1.109.1 Customize and use the shell environment
- <span id="page-5-0"></span>shell prompts — customise the shell prompt(s)  $PS1, \ldots$  in /etc/bashrc or /etc/bash.bashrc
	- umask determines the default permissions when you create a file
	- ulimit places limits on resources; in particular: core file sizes
		- $\mathbf{Set}$  we can set various shell options with the built-in command set

1.111.2 **Tune the user** environment and [system environment](#page-0-0) variables Weight 3

Nick Urbanik

[What things can we](#page-5-0) set?

[Setting the](#page-6-0) PATH

[Prompts:](#page-8-0) PS1

The [/etc/skel](#page-35-0)

# **Outline**

### [Context](#page-2-0) **[Objectives](#page-3-0)**

### [What things can we set?](#page-5-0) [Setting the](#page-6-0) PATH

<span id="page-6-0"></span>[Prompts:](#page-8-0) PS1 [umask](#page-10-0) [ulimit](#page-12-0) [export](#page-14-0) [Setting options in](#page-15-0) bash with set [Startup Scripts](#page-21-0) [The order in which](#page-21-0) bash executes [scripts](#page-21-0) [What Sources What](#page-25-0) [Weird stuff](#page-28-0) [Executive Summary](#page-30-0) [Other places to put settings](#page-33-0) [/etc/login.defs](#page-33-0) The [/etc/skel](#page-35-0) directory [License Of This Document](#page-54-0)

1.111.2 Tune the user environment and [system environment](#page-0-0) variables Weight 3

### Nick Urbanik

### [Setting the](#page-6-0) PATH

[Prompts:](#page-8-0) PS1

The [/etc/skel](#page-35-0)

[License Of This](#page-54-0)

KO KA KERKER E VA G

# Setting the PATH

 $\blacktriangleright$  The PATH will have already been set with initial values:

Debian/Ubuntu in /etc/login.defs Red Hat/Fedora in /etc/profile

> $\blacktriangleright$  though on my system the PATH /usr/local/bin:/bin:/usr/bin exists when /etc/profile is sourced

> > **ADD 4 B A B A B A B A AGA**

- ▶ You need to *append* or *prefix* your existing PATH with other directories:
- ▶ append: PATH="\$PATH:/new/dir/bin"
- ▶ prefix: PATH="/new/dir/bin: \$PATH"

### Nick Urbanik

[Setting the](#page-6-0) PATH

[Prompts:](#page-8-0) PS1

The [/etc/skel](#page-35-0)

# **Outline**

[Context](#page-2-0) **[Objectives](#page-3-0)** 

### [What things can we set?](#page-5-0)

[Setting the](#page-6-0) PATH [Prompts:](#page-8-0) PS1 [umask](#page-10-0) [ulimit](#page-12-0) [export](#page-14-0)

<span id="page-8-0"></span>[Setting options in](#page-15-0) bash with set

[Startup Scripts](#page-21-0) [The order in which](#page-21-0) bash executes [scripts](#page-21-0) [What Sources What](#page-25-0) [Weird stuff](#page-28-0) [Executive Summary](#page-30-0) [Other places to put settings](#page-33-0) [/etc/login.defs](#page-33-0) The [/etc/skel](#page-35-0) directory [License Of This Document](#page-54-0)

KO KA KERKER E VA G

1.111.2 Tune the user environment and [system environment](#page-0-0) variables Weight 3

### Nick Urbanik

[Setting the](#page-6-0) PATH

[Prompts:](#page-8-0) PS1

The [/etc/skel](#page-35-0)

# Prompts: PS1

- $\blacktriangleright$  The prompts you set go into PS1
- $\triangleright$  Set in /etc/bashrc or /etc/bash.bashrc
- $\blacktriangleright$  Highly customisable
- $\triangleright$  At UNSW in mid 80's, I spent too much time making prompts that did somersaults or printed something quickly that immediately disappeared, to give subliminal messages.
	- $\triangleright$  Depended on having a 2400 bps connection to a DEC PDP11 for the delay in animation
- $\blacktriangleright$  In  $\varsigma$  man bash  $\hookleftarrow$ , search for PROMPTING
- $\blacktriangleright$  There are also other prompts: PS2, PS3, PS4.

1.111.2 Tune the user environment and [system environment](#page-0-0) variables Weight 3

Nick Urbanik

[Setting the](#page-6-0) PATH

[Prompts:](#page-8-0) PS1

The [/etc/skel](#page-35-0)

[License Of This](#page-54-0)

**ADD 4 B A B A B A B A AGA** 

# **Outline**

### [Context](#page-2-0) **[Objectives](#page-3-0)**

### [What things can we set?](#page-5-0)

[Setting the](#page-6-0) PATH [Prompts:](#page-8-0) PS1 [umask](#page-10-0) [ulimit](#page-12-0) [export](#page-14-0)

<span id="page-10-0"></span>[Setting options in](#page-15-0) bash with set

[Startup Scripts](#page-21-0) [The order in which](#page-21-0) bash executes [scripts](#page-21-0) [What Sources What](#page-25-0) [Weird stuff](#page-28-0) [Executive Summary](#page-30-0) [Other places to put settings](#page-33-0) [/etc/login.defs](#page-33-0) The [/etc/skel](#page-35-0) directory [License Of This Document](#page-54-0)

1.111.2 Tune the user environment and [system environment](#page-0-0) variables Weight 3

### Nick Urbanik

[Setting the](#page-6-0) PATH

[Prompts:](#page-8-0) PS1

[umask](#page-10-0)

The [/etc/skel](#page-35-0)

[License Of This](#page-54-0)

KO KA KERKER E VA G

## umask

- $\triangleright$  Determines the default permissions of any file or directory you create
- ▶ Example: this in /etc/bashrc or /etc/bash.bashrc: umask 022
- $\blacktriangleright$  ... ensures that any ordinary file will have permissions  $-\text{rw}-\text{r}-\text{r}-$ , a directory or compiled executable will have permission -rwxr-xr-x

### Nick Urbanik

[Setting the](#page-6-0) PATH

[Prompts:](#page-8-0) PS1

[umask](#page-10-0)

The [/etc/skel](#page-35-0)

[License Of This](#page-54-0)

**ADD 4 B A B A B A B A AGA** 

# **Outline**

# [Context](#page-2-0)

**[Objectives](#page-3-0)** 

### [What things can we set?](#page-5-0)

[Setting the](#page-6-0) PATH [Prompts:](#page-8-0) PS1 [umask](#page-10-0)

### [ulimit](#page-12-0)

<span id="page-12-0"></span>[export](#page-14-0) [Setting options in](#page-15-0) bash with set [Startup Scripts](#page-21-0) [The order in which](#page-21-0) bash executes [scripts](#page-21-0) [What Sources What](#page-25-0) [Weird stuff](#page-28-0) [Executive Summary](#page-30-0) [Other places to put settings](#page-33-0) [/etc/login.defs](#page-33-0) The [/etc/skel](#page-35-0) directory [License Of This Document](#page-54-0)

1.111.2 Tune the user environment and [system environment](#page-0-0) variables Weight 3

### Nick Urbanik

[Setting the](#page-6-0) PATH

[Prompts:](#page-8-0) PS1

[ulimit](#page-12-0)

The [/etc/skel](#page-35-0)

[License Of This](#page-54-0)

KO KA KERKER E VA G

# ulimit

- **Fo see the limits you have: \$ ulimit -a** ←
- **>** Documentation: \$ help ulimit ←

1.111.2 Tune the user environment and [system environment](#page-0-0) variables Weight 3

Nick Urbanik

[Setting the](#page-6-0) PATH

[Prompts:](#page-8-0) PS1

[ulimit](#page-12-0)

The [/etc/skel](#page-35-0)

[License Of This](#page-54-0)

**KORK EXTERNE PROVIDE** 

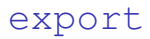

- **Every environment variable must be exported if other** commands are to inherit its value
- $\triangleright$  A variable only needs to be exported once
- $\blacktriangleright$  The default startup scripts will have exported PATH, unless something is strangely wrong
- $\blacktriangleright$  In bash, we can export variables when we define them, or separately, so we can put:

```
export RSYNC_RSH=ssh
```
### or

<span id="page-14-0"></span>RSYNC\_RSH=ssh export RSYNC\_RSH

1.111.2 Tune the user environment and [system environment](#page-0-0) variables Weight 3

### Nick Urbanik

### [export](#page-14-0)

[License Of This](#page-54-0)

# Setting options in bash with set

- $\triangleright$  The bash builtin command shopt controls some bash options, but the exam doesn't ask about it.
	- $\blacktriangleright$  do  $\hat{\varsigma}$  help shopt  $\hookleftarrow$
- $\blacktriangleright$  The builtin bash command set is also used to set many options in bash
- $\triangleright$  \$ set  $\mathsf{-o}$   $\langle$  option $\rangle \leftarrow$ 
	- ► ... turns *\option*} *on*
- <span id="page-15-0"></span> $\triangleright$  \$ set +o  $\langle$  option $\rangle \hookleftarrow$ 
	- ► ... turns *\option*} *off*

1.111.2 Tune the user environment and [system environment](#page-0-0) variables Weight 3

### Nick Urbanik

[Setting options in](#page-15-0) bash with set

[License Of This](#page-54-0)

# bash options you can set with set

emacs or vi — choose whether you want emacs-like or vi-like editing of the command line. history — enable/disable command history

> $\blacktriangleright$  important for junior to use before viewing porn to avoid being sprung my mum or dad

> > **ADD 4 B A B A B A B A AQO**

## noclobber — If set, disallow existing regular files to be overwritten by redirection of output.

 $\triangleright$  Override this setting with:

\$ **command >| file-to-be-clobbered-regardless.txt** ←-

1.111.2 Tune the user environment and [system environment](#page-0-0) variables Weight 3

Nick Urbanik

[Setting options in](#page-15-0) bash with set

# bash options you can set with set

emacs or vi — choose whether you want emacs-like or vi-like editing of the command line.

history — enable/disable command history

 $\blacktriangleright$  important for junior to use before viewing porn to avoid being sprung my mum or dad

**ADD 4 B A B A B A B A AQO** 

- noclobber If set, disallow existing regular files to be overwritten by redirection of output.
	- $\triangleright$  Override this setting with:

\$ **command >| file-to-be-clobbered-regardless.txt** ←-

1.111.2 Tune the user environment and [system environment](#page-0-0) variables Weight 3

Nick Urbanik

[Setting options in](#page-15-0) bash with set

# bash options you can set with set

emacs or vi — choose whether you want emacs-like or vi-like editing of the command line.

history — enable/disable command history

 $\blacktriangleright$  important for junior to use before viewing porn to avoid being sprung my mum or dad

**ADD 4 B A B A B A B A AQO** 

- noclobber If set, disallow existing regular files to be overwritten by redirection of output.
	- $\triangleright$  Override this setting with:

### \$ **command >| file-to-be-clobbered-regardless.txt** ←-

1.111.2 Tune the user environment and [system environment](#page-0-0) variables Weight 3

Nick Urbanik

[Setting options in](#page-15-0) bash with set

The [/etc/skel](#page-35-0)

# Quick Quiz

## $\triangleright$  Okay, junior wants to execute the command \$ **xine -f porn-movie.wmv** ← without it going into ∼/.bash\_history, where mum or dad might find it.

 $\triangleright$  What command should junior execute first?

1.111.2 Tune the user environment and [system environment](#page-0-0) variables Weight 3

### Nick Urbanik

[Setting options in](#page-15-0) bash with set

[License Of This](#page-54-0)

**ADD 4 B A B A B A B A AQO** 

# Quick Quiz

## $\triangleright$  Okay, junior wants to execute the command \$ **xine -f porn-movie.wmv** ← without it going into ∼/.bash\_history, where mum or dad might find it.

 $\triangleright$  What command should junior execute first?

1.111.2 Tune the user environment and [system environment](#page-0-0) variables Weight 3

### Nick Urbanik

[Setting options in](#page-15-0) bash with set

[License Of This](#page-54-0)

**ADD 4 B A B A B A B A AQO** 

# **Outline**

[Context](#page-2-0) **[Objectives](#page-3-0)** [What things can we set?](#page-5-0) [Setting the](#page-6-0) PATH [Prompts:](#page-8-0) PS1 [umask](#page-10-0) [ulimit](#page-12-0) [export](#page-14-0)

<span id="page-21-0"></span>[Setting options in](#page-15-0) bash with set

### [Startup Scripts](#page-21-0)

### [The order in which](#page-21-0) bash executes [scripts](#page-21-0)

[What Sources What](#page-25-0) [Weird stuff](#page-28-0) [Executive Summary](#page-30-0) [Other places to put settings](#page-33-0) [/etc/login.defs](#page-33-0) The [/etc/skel](#page-35-0) directory [License Of This Document](#page-54-0)

1.111.2 Tune the user environment and [system environment](#page-0-0) variables Weight 3

### Nick Urbanik

[The order in which](#page-21-0) bash executes scripts

[What Sources What](#page-25-0) [Weird stuff](#page-28-0)

[Executive Summary](#page-30-0)

settings

[License Of This](#page-54-0)

KO K K (FRA LE K EN A CA K

# login hash shell

- ► A *login shell* has '-' as the first character of the command name,
	- \$ **ps o pid,user,cmd p \$\$** ←- PID USER CMD

8892 nickl -bash

or has the option  $-\text{log}in$ .

- ▶ When a *login* shell starts up, the following files are *sourced*:
	- $\blacktriangleright$  /etc/profile, if it exists
	- $\triangleright$  it sources the first of these that it finds, searching for them in this order:

∼/.bash\_profile, ∼/.bash\_login, ∼/.profile

 $\triangleright$  When the login shell exits, it sources  $\sim/$ . bash logout, if it exists.

1.111.2 Tune the user environment and [system environment](#page-0-0) variables Weight 3

Nick Urbanik

[The order in which](#page-21-0) bash executes scripts

[What Sources What](#page-25-0) [Weird stuff](#page-28-0) [Executive Summary](#page-30-0)

The [/etc/skel](#page-35-0)

[License Of This](#page-54-0)

**ADD 4 B A B A B A B A AGA** 

# Interactive bash shell

**An** *interactive* shell has standard input and error both connected to terminals

- $\triangleright$  it is not being used to run a command such as
	- \$ sh -c command ← or \$ sh script.sh ←
- $\triangleright$  Behaviour is different on Fedora and Ubuntu systems (Why???)

Fedora/Red Hat — If the shell is not a login shell, then it will source  $\sim/$ .bashrc, if it exists.

Ubuntu/Debian — If the shell is not a login shell, then it will source both

> /etc/bash.bashrc and ∼/.bashrc, if each of them exists.

1.111.2 Tune the user environment and [system environment](#page-0-0) variables Weight 3

Nick Urbanik

[The order in which](#page-21-0) bash executes scripts

[What Sources What](#page-25-0) [Weird stuff](#page-28-0) [Executive Summary](#page-30-0)

The [/etc/skel](#page-35-0)

[License Of This](#page-54-0)

**ADD 4 B A B A B A B A AGA** 

# Noninteractive shells

 $\triangleright$  A non-interactive shell (e.g., one that has been started to execute a command) will source the file whos name is in the environment variable BASH\_ENV

1.111.2 Tune the user environment and [system environment](#page-0-0) variables Weight 3

### Nick Urbanik

[The order in which](#page-21-0) bash executes scripts

[What Sources What](#page-25-0) [Weird stuff](#page-28-0)

[Executive Summary](#page-30-0)

The [/etc/skel](#page-35-0)

[License Of This](#page-54-0)

KO K K (FRA LE K EN A CA K

# **Outline**

<span id="page-25-0"></span>[Context](#page-2-0) **[Objectives](#page-3-0)** [What things can we set?](#page-5-0) [Setting the](#page-6-0) PATH [Prompts:](#page-8-0) PS1 [umask](#page-10-0) [ulimit](#page-12-0) [export](#page-14-0) [Setting options in](#page-15-0) bash with set

### [Startup Scripts](#page-21-0)

[The order in which](#page-21-0) bash executes [scripts](#page-21-0)

### [What Sources What](#page-25-0)

[Weird stuff](#page-28-0) [Executive Summary](#page-30-0) [Other places to put settings](#page-33-0) [/etc/login.defs](#page-33-0) The [/etc/skel](#page-35-0) directory [License Of This Document](#page-54-0)

1.111.2 Tune the user environment and [system environment](#page-0-0) variables Weight 3

### Nick Urbanik

[The order in which](#page-21-0) bash executes scripts

### [What Sources What](#page-25-0) [Weird stuff](#page-28-0)

[Executive Summary](#page-30-0)

[License Of This](#page-54-0)

KO K K (FRA LE K EN A CA K

# What sources what

On Red Hat/Fedora systems:

- <sup>I</sup> ∼/.bash\_profile sources ∼/.bashrc
- <sup>I</sup> ∼/.bashrc sources /etc/bashrc
- $\blacktriangleright$  /etc/bashrc sources /etc/profile.d/ $\star$ .sh if this is not a login shell
- ▶ /etc/profile sources /etc/profile.d/\*.sh
- $\blacktriangleright$  This means:
	- <sup>I</sup> /etc/profile and ∼/.bash\_profile are sourced *only* when a user logs in where their shell is bash, sh, ksh, ash and a few other shells, by *whatever means*
	- <sup>I</sup> ∼/.bashrc, /etc/bashrc and /etc/profile.d/\*.sh are sourced for *every* new interactive shell, including login shells.

1.111.2 Tune the user environment and [system environment](#page-0-0) variables Weight 3

Nick Urbanik

[The order in which](#page-21-0) bash executes scripts

[What Sources What](#page-25-0) [Weird stuff](#page-28-0)

[Executive Summary](#page-30-0)

[License Of This](#page-54-0)

**ADD 4 B A B A B A B A AGA** 

# What sources what

On Ubuntu/Debian systems:

- ▶ /etc/profile sources /etc/bash.bashrc
- $\blacktriangleright$  /etc/bash.bashrc **sources** /etc/bashrc.local  $\blacktriangleright$
- <sup>I</sup> ∼/.bash\_profile sources ∼/.bashrc
- $\blacktriangleright$  This means:
	- <sup>I</sup> /etc/profile and ∼/.bash\_profile are sourced *only* when a user logs in where their shell is bash, sh, ksh, ash and a few other shells, by ssh *and a text console only*
	- ► /etc/bash.bashrc and ∼/.bashrc and /etc/bashrc.local are sourced for *every* new interactive shell, including login shells.

### 1.111.2 Tune the user environment and [system environment](#page-0-0) variables Weight 3

### Nick Urbanik

[The order in which](#page-21-0) bash executes scripts

[What Sources What](#page-25-0) [Weird stuff](#page-28-0) [Executive Summary](#page-30-0)

[License Of This](#page-54-0)

**ADD 4 B A B A B A B A AGA** 

# **Outline**

<span id="page-28-0"></span>[Context](#page-2-0) **[Objectives](#page-3-0)** [What things can we set?](#page-5-0) [Setting the](#page-6-0) PATH [Prompts:](#page-8-0) PS1 [umask](#page-10-0) [ulimit](#page-12-0) [export](#page-14-0) [Setting options in](#page-15-0) bash with set

### [Startup Scripts](#page-21-0)

[The order in which](#page-21-0) bash executes [scripts](#page-21-0) [What Sources What](#page-25-0)

### [Weird stuff](#page-28-0)

[Executive Summary](#page-30-0) [Other places to put settings](#page-33-0) [/etc/login.defs](#page-33-0) The [/etc/skel](#page-35-0) directory [License Of This Document](#page-54-0)

1.111.2 Tune the user environment and [system environment](#page-0-0) variables Weight 3

### Nick Urbanik

[The order in which](#page-21-0) bash executes scripts [What Sources What](#page-25-0)

[Weird stuff](#page-28-0) [Executive Summary](#page-30-0)

[License Of This](#page-54-0)

KO K K (FRA LE K EN A CA K

# Weird stuff

- $\triangleright$  The file /etc/bashrc is not read directly by bash
	- $\blacktriangleright$  Red Hat, Fedora systems source /etc/bashrc from ∼/.bashrc
- ► Red Hat, Fedora systems source ∼/.bashrc from ∼/.bash\_profile
- ► When you log into an Ubuntu system via gdm, it will *not* source /etc/profile!
	- ▶ However, the file /etc/bash.bashrc *does* (somehow) get read!
	- ▶ The file /etc/profile *is* sourced when you log in via ssh or at a text console!
	- $\triangleright$  You can define environment variables in /etc/environment, but do not use export there, since it is not parsed by the shell.
	- $\blacktriangleright$  It gets curiouser and curiouser.

1.111.2 Tune the user environment and [system environment](#page-0-0) variables Weight 3

### Nick Urbanik

[The order in which](#page-21-0) bash executes scripts [What Sources What](#page-25-0)

[Weird stuff](#page-28-0) [Executive Summary](#page-30-0)

# **Outline**

[Context](#page-2-0) **[Objectives](#page-3-0)** [What things can we set?](#page-5-0) [Setting the](#page-6-0) PATH [Prompts:](#page-8-0) PS1 [umask](#page-10-0) [ulimit](#page-12-0) [export](#page-14-0)

<span id="page-30-0"></span>[Setting options in](#page-15-0) bash with set

### [Startup Scripts](#page-21-0)

[The order in which](#page-21-0) bash executes [scripts](#page-21-0) [What Sources What](#page-25-0) [Weird stuff](#page-28-0)

### [Executive Summary](#page-30-0)

[Other places to put settings](#page-33-0) [/etc/login.defs](#page-33-0) The [/etc/skel](#page-35-0) directory [License Of This Document](#page-54-0)

1.111.2 Tune the user environment and [system environment](#page-0-0) variables Weight 3

### Nick Urbanik

[The order in which](#page-21-0) bash executes scripts [What Sources What](#page-25-0) [Weird stuff](#page-28-0)

### [Executive Summary](#page-30-0)

[License Of This](#page-54-0)

KO K K (FRA LE K EN A CA K

## Executive Summary for the suit on the go Red Hat/Fedora:

- $\blacktriangleright$  Export variables and the PATH from /etc/profile on a Fedora/Red Hat system for all users, since it is sourced once only, when logging in, via gdm, kdm, ssh or a console;
- $\triangleright$  define aliases and functions and the prompts  $PS1$ , PS2, . . . in /etc/bashrc on Red Hat/Fedora systems, since all ∼/.bashrc scripts will source it by default whenever a new interactive shell is started
- $\triangleright$  A better place for aliases and function definitions is a file in /etc/profile.d/  $-$  you might call it local.sh  $$ since upgrades will not affect it.

1.111.2 Tune the user environment and [system environment](#page-0-0) variables Weight 3

Nick Urbanik

[The order in which](#page-21-0) bash executes scripts [What Sources What](#page-25-0) [Weird stuff](#page-28-0)

[Executive Summary](#page-30-0)

## Executive Summary for the suit on the go Ubuntu/Debian:

 $\blacktriangleright$  Export variables and the PATH from /etc/bashrc.local, since /etc/bash.bashrc sources /etc/bashrc.local and /etc/profile sources /etc/bash.bashrc, if you want them set the same for all logins, since  $/etc/protile$  will not be read when you log in via gdm. In fact, /etc/bashrc.local will be read whenever you start a new interactive bash shell, so it is also the place to define aliases and functions and local customisations to prompts  $PS1, PS2, \ldots$ 

- $\triangleright$  You can add global environment variables to /etc/environment, but just assign variables, do not use export.
- If someone can explain the rationale for not reading /etc/profile from gdm, please let me know. There are issues of security, and setting environment variables independently of shell.

1.111.2 Tune the user environment and [system environment](#page-0-0) variables Weight 3

Nick Urbanik

[The order in which](#page-21-0) bash executes scripts [What Sources What](#page-25-0) [Weird stuff](#page-28-0)

[Executive Summary](#page-30-0)

The [/etc/skel](#page-35-0)

# **Outline**

<span id="page-33-0"></span>[Context](#page-2-0) **[Objectives](#page-3-0)** [What things can we set?](#page-5-0) [Setting the](#page-6-0) PATH [Prompts:](#page-8-0) PS1 [umask](#page-10-0) [ulimit](#page-12-0) [export](#page-14-0) [Setting options in](#page-15-0) bash with set [Startup Scripts](#page-21-0) [The order in which](#page-21-0) bash executes [scripts](#page-21-0) [What Sources What](#page-25-0) [Weird stuff](#page-28-0) [Executive Summary](#page-30-0)

### [Other places to put settings](#page-33-0)

[/etc/login.defs](#page-33-0) The [/etc/skel](#page-35-0) directory [License Of This Document](#page-54-0)

1.111.2 Tune the user environment and [system environment](#page-0-0) variables Weight 3

### Nick Urbanik

[/etc/login.defs](#page-33-0)

The [/etc/skel](#page-35-0)

[License Of This](#page-54-0)

KO KA KERKER E VA G

# /etc/login.defs

- $\blacktriangleright$  /etc/login.defs appears to have different roles on Red Hat/Fedora systems from Debian/Ubuntu systems.
- $\triangleright$  On Debian systems, /etc/login.defs appears to be read when a user logs in or changes settings. The umask value is set there, as is the initial value of PATH.
- **► See \$ man login.defs**  $\leftrightarrow$  on Debian.
- $\blacktriangleright$  Red Hat/Fedora systems read /etc/login.defs when creating user accounts with shadow-utils commands including useradd, usermod, groupadd, . . .
- $\triangleright$  There is no man page on Fedora, but it is mentioned in the man pages for the shadow-utils commands.

1.111.2 Tune the user environment and [system environment](#page-0-0) variables Weight 3

### Nick Urbanik

[/etc/login.defs](#page-33-0)

The [/etc/skel](#page-35-0)

# The /etc/skel directory

- $\triangleright$  When a user's home directory is created using tools such as useradd or adduser, the contents of /etc/skel are all copied to the new directory
- $\triangleright$  You can customise the login scripts
- $\triangleright$  You can create a /etc/skel/bin directory, so each new user will have a ∼/bin directory
- <span id="page-35-0"></span> $\triangleright$  See topic 1.111.1 Manage users and group accounts and related system files for how useradd, ... use /etc/skel

1.111.2 Tune the user environment and [system environment](#page-0-0) variables Weight 3

### Nick Urbanik

The [/etc/skel](#page-35-0) directory

[License Of This](#page-54-0)

**ADD 4 B A B A B A B A AQO** 

## **[Context](#page-2-0)**

[What things can we set?](#page-5-0)

[Setting the](#page-6-0) PATH

[Prompts:](#page-8-0) PS1

[Setting options in](#page-15-0) bash with set

## [Startup Scripts](#page-21-0)

[The order in which](#page-21-0) bash executes scripts [What Sources What](#page-25-0) [Weird stuff](#page-28-0)

[Executive Summary](#page-30-0)

[Other places to put settings](#page-33-0)

The [/etc/skel](#page-35-0) directory

[License Of This Document](#page-54-0)

1.111.2 Tune the user environment and [system environment](#page-0-0) variables Weight 3

### Nick Urbanik

The [/etc/skel](#page-35-0) directory

[License Of This](#page-54-0)

## **[Context](#page-2-0)**

## **[Objectives](#page-3-0)**

### [What things can we set?](#page-5-0)

[Setting the](#page-6-0) PATH [Prompts:](#page-8-0) PS1

[Setting options in](#page-15-0) bash with set

## [Startup Scripts](#page-21-0)

[The order in which](#page-21-0) bash executes scripts [What Sources What](#page-25-0) [Weird stuff](#page-28-0)

[Executive Summary](#page-30-0)

## [Other places to put settings](#page-33-0)

The [/etc/skel](#page-35-0) directory

[License Of This Document](#page-54-0)

1.111.2 Tune the user environment and [system environment](#page-0-0) variables Weight 3

### Nick Urbanik

The [/etc/skel](#page-35-0) directory

[License Of This](#page-54-0)

## **[Context](#page-2-0)**

## **[Objectives](#page-3-0)**

## [What things can we set?](#page-5-0)

[Setting the](#page-6-0) PATH [Prompts:](#page-8-0) PS1

[Setting options in](#page-15-0) bash with set

## [Startup Scripts](#page-21-0)

[The order in which](#page-21-0) bash executes scripts [What Sources What](#page-25-0) [Weird stuff](#page-28-0)

[Executive Summary](#page-30-0)

## [Other places to put settings](#page-33-0)

The [/etc/skel](#page-35-0) directory

[License Of This Document](#page-54-0)

1.111.2 Tune the user environment and [system environment](#page-0-0) variables Weight 3

### Nick Urbanik

The [/etc/skel](#page-35-0) directory

[License Of This](#page-54-0)

**[Context](#page-2-0)** 

**[Objectives](#page-3-0)** 

# [What things can we set?](#page-5-0)

## [Setting the](#page-6-0) PATH

[Prompts:](#page-8-0) PS1

[Setting options in](#page-15-0) bash with set

## [Startup Scripts](#page-21-0)

[The order in which](#page-21-0) bash executes scripts [What Sources What](#page-25-0)

[Weird stuff](#page-28-0)

[Executive Summary](#page-30-0)

## [Other places to put settings](#page-33-0)

The [/etc/skel](#page-35-0) directory

[License Of This Document](#page-54-0)

1.111.2 Tune the user environment and [system environment](#page-0-0) variables Weight 3

Nick Urbanik

The [/etc/skel](#page-35-0) directory

[License Of This](#page-54-0)

**[Context](#page-2-0)** 

**[Objectives](#page-3-0)** 

[What things can we set?](#page-5-0)

[Setting the](#page-6-0) PATH [Prompts:](#page-8-0) PS1

[Setting options in](#page-15-0) bash with set

## [Startup Scripts](#page-21-0)

[The order in which](#page-21-0) bash executes scripts [What Sources What](#page-25-0)

[Weird stuff](#page-28-0)

[Executive Summary](#page-30-0)

[Other places to put settings](#page-33-0)

The [/etc/skel](#page-35-0) directory

[License Of This Document](#page-54-0)

1.111.2 Tune the user environment and [system environment](#page-0-0) variables Weight 3

Nick Urbanik

The [/etc/skel](#page-35-0) directory

[License Of This](#page-54-0)

**[Context](#page-2-0)** 

**[Objectives](#page-3-0)** 

[What things can we set?](#page-5-0)

[Setting the](#page-6-0) PATH [Prompts:](#page-8-0) PS1

[umask](#page-10-0)

[Setting options in](#page-15-0) bash with set

## [Startup Scripts](#page-21-0)

[The order in which](#page-21-0) bash executes scripts [What Sources What](#page-25-0)

[Weird stuff](#page-28-0)

[Executive Summary](#page-30-0)

[Other places to put settings](#page-33-0)

The [/etc/skel](#page-35-0) directory

[License Of This Document](#page-54-0)

1.111.2 Tune the user environment and [system environment](#page-0-0) variables Weight 3

Nick Urbanik

The [/etc/skel](#page-35-0) directory

[License Of This](#page-54-0)

**[Context](#page-2-0)** 

**[Objectives](#page-3-0)** 

[What things can we set?](#page-5-0)

[Setting the](#page-6-0) PATH [Prompts:](#page-8-0) PS1 [umask](#page-10-0) [ulimit](#page-12-0)

[Setting options in](#page-15-0) bash with set

## [Startup Scripts](#page-21-0)

[The order in which](#page-21-0) bash executes scripts [What Sources What](#page-25-0) [Weird stuff](#page-28-0)

[Executive Summary](#page-30-0)

[Other places to put settings](#page-33-0)

The [/etc/skel](#page-35-0) directory

[License Of This Document](#page-54-0)

1.111.2 Tune the user environment and [system environment](#page-0-0) variables Weight 3

Nick Urbanik

The [/etc/skel](#page-35-0) directory

[License Of This](#page-54-0)

**[Context](#page-2-0)** 

**[Objectives](#page-3-0)** 

[What things can we set?](#page-5-0)

[Setting the](#page-6-0) PATH [Prompts:](#page-8-0) PS1 [umask](#page-10-0) [ulimit](#page-12-0)

### [export](#page-14-0)

[Setting options in](#page-15-0) bash with set [Startup Scripts](#page-21-0) [The order in which](#page-21-0) bash executes scripts [What Sources What](#page-25-0) [Weird stuff](#page-28-0) [Executive Summary](#page-30-0) [Other places to put settings](#page-33-0) The [/etc/skel](#page-35-0) directory [License Of This Document](#page-54-0)KO K K (FEK KEK GRAN

1.111.2 Tune the user environment and [system environment](#page-0-0) variables Weight 3

Nick Urbanik

The [/etc/skel](#page-35-0) directory

**[Context](#page-2-0)** 

**[Objectives](#page-3-0)** 

## [What things can we set?](#page-5-0)

[Setting the](#page-6-0) PATH [Prompts:](#page-8-0) PS1 [umask](#page-10-0)

[ulimit](#page-12-0)

### [export](#page-14-0)

## [Setting options in](#page-15-0) bash with set

## [Startup Scripts](#page-21-0)

[The order in which](#page-21-0) bash executes scripts [What Sources What](#page-25-0) [Weird stuff](#page-28-0) [Executive Summary](#page-30-0)

## [Other places to put settings](#page-33-0)

- 
- The [/etc/skel](#page-35-0) directory
- [License Of This Document](#page-54-0)

1.111.2 Tune the user environment and [system environment](#page-0-0) variables Weight 3

### Nick Urbanik

The [/etc/skel](#page-35-0) directory

[License Of This](#page-54-0)

**[Context](#page-2-0)** 

**[Objectives](#page-3-0)** 

### [What things can we set?](#page-5-0)

[Setting the](#page-6-0) PATH [Prompts:](#page-8-0) PS1 [umask](#page-10-0) [ulimit](#page-12-0)

[export](#page-14-0)

## [Setting options in](#page-15-0) bash with set

## [Startup Scripts](#page-21-0)

[The order in which](#page-21-0) bash executes scripts [What Sources What](#page-25-0) [Weird stuff](#page-28-0) [Executive Summary](#page-30-0)

## [Other places to put settings](#page-33-0)

- 
- The [/etc/skel](#page-35-0) directory
- [License Of This Document](#page-54-0)

1.111.2 Tune the user environment and [system environment](#page-0-0) variables Weight 3

### Nick Urbanik

The [/etc/skel](#page-35-0) directory

[License Of This](#page-54-0)

**[Context](#page-2-0)** 

**[Objectives](#page-3-0)** 

[What things can we set?](#page-5-0)

[Setting the](#page-6-0) PATH [Prompts:](#page-8-0) PS1 [umask](#page-10-0)

[ulimit](#page-12-0)

### [export](#page-14-0)

[Setting options in](#page-15-0) bash with set

## [Startup Scripts](#page-21-0)

## [The order in which](#page-21-0) bash executes scripts

[What Sources What](#page-25-0) [Weird stuff](#page-28-0)

[Executive Summary](#page-30-0)

## [Other places to put settings](#page-33-0)

- 
- The [/etc/skel](#page-35-0) directory

[License Of This Document](#page-54-0)

1.111.2 Tune the user environment and [system environment](#page-0-0) variables Weight 3

### Nick Urbanik

The [/etc/skel](#page-35-0) directory

[License Of This](#page-54-0)

**[Context](#page-2-0)** 

**[Objectives](#page-3-0)** 

[What things can we set?](#page-5-0)

[Setting the](#page-6-0) PATH [Prompts:](#page-8-0) PS1 [umask](#page-10-0)

[ulimit](#page-12-0)

[export](#page-14-0)

[Setting options in](#page-15-0) bash with set

## [Startup Scripts](#page-21-0)

[The order in which](#page-21-0) bash executes scripts [What Sources What](#page-25-0)

[Weird stuff](#page-28-0) [Executive Summary](#page-30-0) [Other places to put settings](#page-33-0) The [/etc/skel](#page-35-0) directory [License Of This Document](#page-54-0)

1.111.2 Tune the user environment and [system environment](#page-0-0) variables Weight 3

Nick Urbanik

The [/etc/skel](#page-35-0) directory

[License Of This](#page-54-0)

**[Context](#page-2-0)** 

**[Objectives](#page-3-0)** 

[What things can we set?](#page-5-0)

[Setting the](#page-6-0) PATH [Prompts:](#page-8-0) PS1 [umask](#page-10-0)

[ulimit](#page-12-0)

[export](#page-14-0)

[Setting options in](#page-15-0) bash with set

## [Startup Scripts](#page-21-0)

[The order in which](#page-21-0) bash executes scripts [What Sources What](#page-25-0) [Weird stuff](#page-28-0)

[Executive Summary](#page-30-0) [Other places to put settings](#page-33-0) The [/etc/skel](#page-35-0) directory

[License Of This Document](#page-54-0)

1.111.2 Tune the user environment and [system environment](#page-0-0) variables Weight 3

Nick Urbanik

The [/etc/skel](#page-35-0) directory

[License Of This](#page-54-0)

**[Context](#page-2-0)** 

**[Objectives](#page-3-0)** 

[What things can we set?](#page-5-0)

[Setting the](#page-6-0) PATH [Prompts:](#page-8-0) PS1

[umask](#page-10-0)

[ulimit](#page-12-0)

[export](#page-14-0)

[Setting options in](#page-15-0) bash with set

## [Startup Scripts](#page-21-0)

[The order in which](#page-21-0) bash executes scripts [What Sources What](#page-25-0) [Weird stuff](#page-28-0) [Executive Summary](#page-30-0)

[Other places to put settings](#page-33-0) The [/etc/skel](#page-35-0) directory

[License Of This Document](#page-54-0)

1.111.2 Tune the user environment and [system environment](#page-0-0) variables Weight 3

Nick Urbanik

The [/etc/skel](#page-35-0) directory

[License Of This](#page-54-0)

**[Context](#page-2-0)** 

**[Objectives](#page-3-0)** 

[What things can we set?](#page-5-0)

[Setting the](#page-6-0) PATH [Prompts:](#page-8-0) PS1

[umask](#page-10-0)

[ulimit](#page-12-0)

[export](#page-14-0)

[Setting options in](#page-15-0) bash with set

## [Startup Scripts](#page-21-0)

[The order in which](#page-21-0) bash executes scripts [What Sources What](#page-25-0) [Weird stuff](#page-28-0) [Executive Summary](#page-30-0)

[Other places to put settings](#page-33-0)

The [/etc/skel](#page-35-0) directory

[License Of This Document](#page-54-0)

1.111.2 Tune the user environment and [system environment](#page-0-0) variables Weight 3

Nick Urbanik

The [/etc/skel](#page-35-0) directory

[License Of This](#page-54-0)

**[Context](#page-2-0)** 

**[Objectives](#page-3-0)** 

[What things can we set?](#page-5-0)

[Setting the](#page-6-0) PATH [Prompts:](#page-8-0) PS1 [umask](#page-10-0)

[ulimit](#page-12-0)

[export](#page-14-0)

[Setting options in](#page-15-0) bash with set

## [Startup Scripts](#page-21-0)

[The order in which](#page-21-0) bash executes scripts [What Sources What](#page-25-0) [Weird stuff](#page-28-0)

[Executive Summary](#page-30-0)

## [Other places to put settings](#page-33-0)

[/etc/login.defs](#page-33-0)

The [/etc/skel](#page-35-0) directory

[License Of This Document](#page-54-0)

1.111.2 Tune the user environment and [system environment](#page-0-0) variables Weight 3

Nick Urbanik

The [/etc/skel](#page-35-0) directory

[License Of This](#page-54-0)

**[Context](#page-2-0)** 

**[Objectives](#page-3-0)** 

[What things can we set?](#page-5-0)

[Setting the](#page-6-0) PATH [Prompts:](#page-8-0) PS1

[umask](#page-10-0)

[ulimit](#page-12-0)

[export](#page-14-0)

[Setting options in](#page-15-0) bash with set

## [Startup Scripts](#page-21-0)

[The order in which](#page-21-0) bash executes scripts [What Sources What](#page-25-0) [Weird stuff](#page-28-0)

[Executive Summary](#page-30-0)

## [Other places to put settings](#page-33-0)

[/etc/login.defs](#page-33-0)

The [/etc/skel](#page-35-0) directory

[License Of This Document](#page-54-0)

1.111.2 Tune the user environment and [system environment](#page-0-0) variables Weight 3

### Nick Urbanik

The [/etc/skel](#page-35-0) directory

[License Of This](#page-54-0)

**[Context](#page-2-0)** 

**[Objectives](#page-3-0)** 

[What things can we set?](#page-5-0)

[Setting the](#page-6-0) PATH [Prompts:](#page-8-0) PS1

[umask](#page-10-0)

[ulimit](#page-12-0)

[export](#page-14-0)

[Setting options in](#page-15-0) bash with set

## [Startup Scripts](#page-21-0)

[The order in which](#page-21-0) bash executes scripts [What Sources What](#page-25-0) [Weird stuff](#page-28-0)

[Executive Summary](#page-30-0)

## [Other places to put settings](#page-33-0)

[/etc/login.defs](#page-33-0)

The [/etc/skel](#page-35-0) directory

[License Of This Document](#page-54-0)

1.111.2 Tune the user environment and [system environment](#page-0-0) variables Weight 3

Nick Urbanik

The [/etc/skel](#page-35-0) directory

[License Of This](#page-54-0)

**ADD 4 B A B A B A B A AQO** 

# License Of This Document

<span id="page-54-1"></span><span id="page-54-0"></span>Copyright © 2005 Nick Urbanik <nicku@nicku.org> You can redistribute modified or unmodified copies of this document provided that this copyright notice and this permission notice are preserved on all copies under the terms of the GNU General Public License as published by the Free Software Foundation—either version 2 of the License or (at your option) any later version.

1.111.2 Tune the user environment and [system environment](#page-0-0) variables Weight 3

Nick Urbanik

[License Of This](#page-54-0) **Document** 

**ADD 4 B A B A B A B A AQO**